### Networks on Linux

Adam Boult (www.bou.lt)

April 29, 2024

## **Contents**

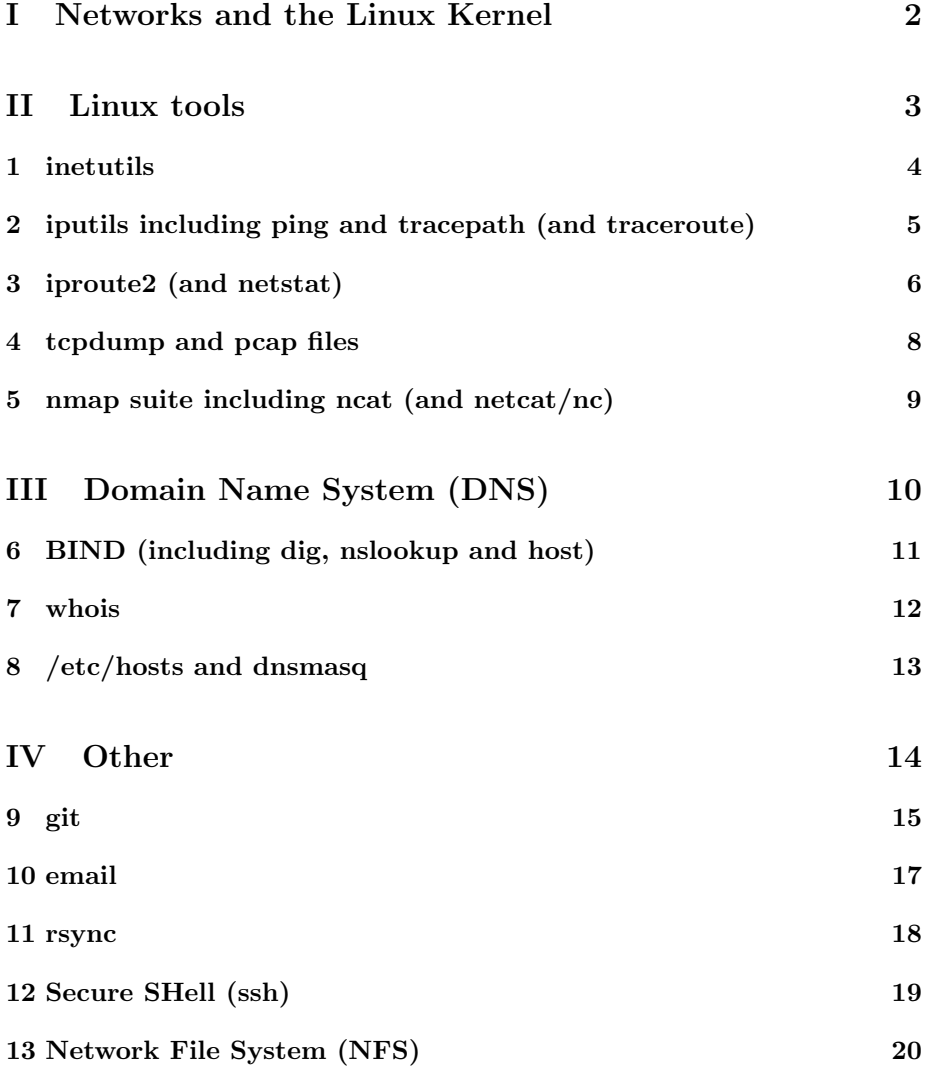

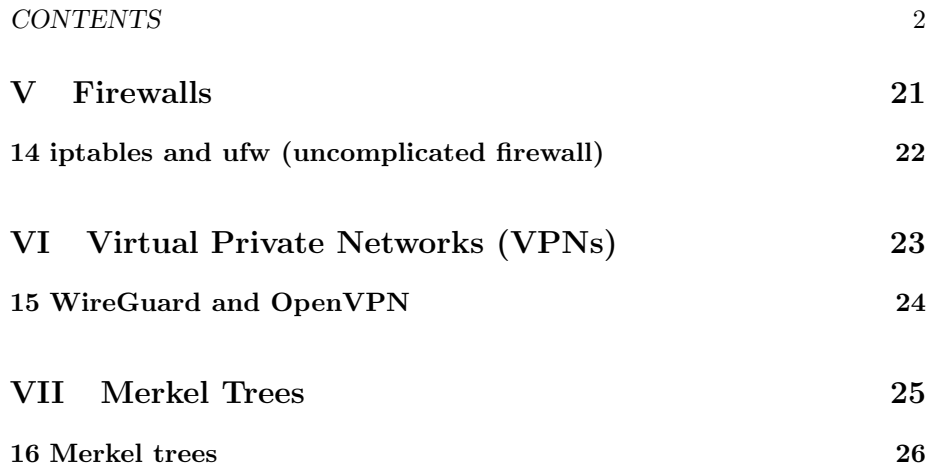

## Part I

# Networks and the Linux Kernel

## Part II

# Linux tools

## inetutils

### 1.1 Introduction

#### 1.1.1 Introduction

telnet(d) talk(d) rsh(d) rlogin(d)  $ftp(d)$ dnsdomainname hostname rcp

## iputils including ping and tracepath (and traceroute)

#### 2.1 Introduction

#### 2.1.1 Introduction

#### 2.1.2 tracepath

By default does reverse DNS. n flag turns it off. tracepath -n google.com Can get reverse DNS and IP with -b flag tracepath -b google.com

#### 2.1.3 traceroute

Alternative to tracepath. Same behaviour. Different package.

send with ttl 1, 2, 3, 4 etc so get IPs of where ttl end uses dns stuff, so have after?

traceroute google.com

## iproute2 (and netstat)

#### 3.1 Introduction

#### 3.1.1 Introduction

not sure how to use netstat or ss. — grep 8080 isn't working for either when i have node server listening on 8080

#### 3.1.2 ip link

information on network hardware on computer replaces part of ifconfig

#### 3.1.3 ip addr

information on connections, including local IP on network (eg 192.168.0.x) ip -c addr (makes it easier to see colour) replaces part of ifconfig

#### 3.1.4 ip route

can show ip of router (default via...) replaces route

#### 3.1.5 ss (socket statistics)

#### 3.1.6 Old: netstat

netstat replace with ss, ip route

netstat –inet -ap netstat -puna? $\,+\,$  to see what processes using internet? can see which programs using netstat netstat –program

### tcpdump and pcap files

#### 4.1 Introduction

#### 4.1.1 Introduction

can capture dns without extra stuff with

```
tcpdump -1 -n port 53 | grep --line-buffered ' A? ' | awk -F ' A\\? ' '{ print $2 }' | awk -
```
can use -n flag. otherwise does reverse dns on everything, and this shows up in traffic.

can capture reverse dns results:

tcpdump -l not port 53 | grep --line-buffered -v " > archtop" | grep --line-buffered "archto

can save output to pcap file with -w flag can monitor traffic of whole network, but for wifi need card to be in monitor mode. can be done using airmon-ng from aircrack-ng

tcpdump port 53 (monitor dns requests)

tcpdump -D (shows interfaces possible to capture on) tcpdump –interface any (capture on all) (default behaviour)

can ignore specific domains:

```
tcpdump -f "not host ec2-44-228-235-78.us-west-2.compute.amazonaws.com"
tcpdump -f "not host ec2-44-228-235-78.us-west-2.compute.amazonaws.com or host "
```
## nmap suite including ncat (and netcat/nc)

#### 5.1 Introduction

#### 5.1.1 Introduction

#### 5.1.2 nmap

eg nmap 192.168.0.0/24 can do nmap -sn to skip port scanning

#### 5.1.3 ncat

#### 5.1.4 netcat

netcat (nc) is an alternative to ncat. Not needed if have nmap suite. used to connect to addresses using TCP or UDP can be used as back end by other programs

## Part III

# Domain Name System (DNS)

## BIND (including dig, nslookup and host)

#### 6.1 Introduction

#### 6.1.1 Introduction

dig google.com dig google.com +short Can also do reverse DNS with dig dig -x 1.2.3.4 dig -x 1.2.3.4 +short host is another similar program host google.com You can do reverse DNS with host by just using the IP. host 1.2.3.4 nslookup is like host and dig, but interactive. nslookup You can do the following anyway nslookup google.com nslookup 1.2.3.4

## whois

### 7.1 Introduction

#### 7.1.1 Introduction

whois bou.lt

# /etc/hosts and dnsmasq

#### 8.1 Introduction

#### 8.1.1 /etc/hosts

/etc/hosts 127.0.0.1 localhost #Can route an actual website

0.0.0.0 example.org

#### 8.1.2 dnsmasq

The following in the following file will allow traffic to google.com and block everything else.

/etc/dnsmasq.conf address=/google.com/ address=/#/0.0.0.0

# Part IV

# **Other**

## git

#### 9.1 Introduction

#### 9.1.1 Introduction

git init

HEAD,origin,remote,local,name of main branch (main aka master)

add; commit; stash; checkout

.git/ folder

single dev using production machine:

git commit: a flag adds files which have been already added but are modified. doesnt add new files

reset hard

git status

git checkout specific branch, force?

".gitconfig" file

git:  $+$  return a file in git to last commit: git checkout  $-$  file.txt  $+$  HEAD is  $\mod$ recent checkout + git checkout HEAD

git diff: look at changes that will be commited before doing a commit

#### 9.1.2 Setting up a remote server

git fetch

pull

#### 9.1.3 Managing multiple contributors

rebase

dealign with clashes

merge,

reset

fast forward (fast forward and non-fast forward are merge variants)

squash?

git blame

#### 9.1.4 Managing multiple branches

git branch [branch name] (makes new branch)

- 9.1.5 reflogs
- 9.1.6 git-lfs
- 9.1.7 Git server

#### 9.1.8 Hooks

+ ./git/hooks directory exists by default in project. anything in there without an extension is a hook. examples with extension are there by default.  $+$  types of hook: pre-commit; prepare-commit-msg; commit-msg; post-commit + page on server side git. server side git hooks.

## email

#### 10.1 Introduction

#### 10.1.1 Introduction

internet message access protocol (imap) post office protocol (pop) simple mail transfer protocol (smtp) domain name system blocklist (dnsbl)

### rsync

#### 11.1 Introduction

#### 11.1.1 Introduction

sync between two directories. uses delta, and can use compression can use multiple protocols?

# Secure SHell (ssh)

#### 12.1 Introduction

#### 12.1.1 Introduction

 $\operatorname{ssh}$  over non standard ports  $\operatorname{ssh}$  :  $+$  /.ssh/config file

# Network File System (NFS)

- 13.1 Introduction
- 13.1.1 Introduction

## Part V

# Firewalls

## iptables and ufw (uncomplicated firewall)

#### 14.1 iptables

14.1.1 iptables

14.2 ufw

#### 14.2.1 ufw

ufw built on iptables

deny on port deny on ip

using iptabes/ufw to block ports ufw status

ufw allow in on cni0 && sudo ufw allow out on cni0 ufw default allow routed ufw allow 6443/tcp ufw allow 443/tcp

#### 14.3 Firewalling a network

14.3.1 Networks and router firewalls

## Part VI

# Virtual Private Networks (VPNs)

# WireGuard and OpenVPN

- 15.1 Introduction
- 15.1.1 WireGuard

## Part VII

## Merkel Trees

## Merkel trees

- 16.1 Introduction
- 16.1.1 Introduction